Machine Translated by Google

# گزارش ها -گزارش تغییر حامل OB

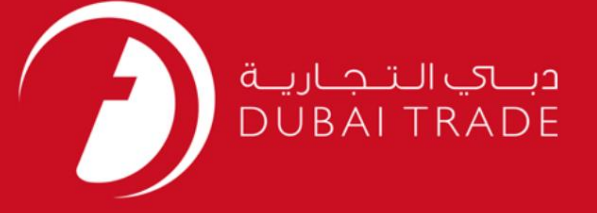

# گزار ش DP World دفترچه راهنمای کاربر گزار ش -تغییر حامل OB

#### اطلاعات حق چاپ

حق چاپ 2009 ©توسط تجارت دبی. کلیه حقوق محفوظ است این سند و کلیه پیوست های مرتبط ذکر شده در آن متعلق به تجارت دبی می باشد. این سند فقط باید توسط اشخاص مجاز توسط تجارت دبی به منظور انجام تعهدات خود تحت یک قرارداد خاص با تجارت دبی مورد استفاده قرار گیرد.

کپی، چاپ، افشای غیرمجاز این سند به شخص ثالث و ارسال این سند به هر مقصد دیگر توسط هر رسانه ای، اقدامی و موجو اقدامات قانونی مناسب می شود.

#### اعلان سند کنترل

این یک سند کنترل شده است. دسترسی، کپی، تکثیر و استفاده <mark>غیرمجاز برای</mark> هدفی غیر از هدفی که در نظر گرفته شده است ممنوع است. این سند در رسانه های الکترونیکی نگهداری می شود. هر کپی سختی از آن کنترل نشده است و ممکن است آخرین نسخه نباشد. از آخرین نسخه موجود با DUBAI TRADEهطمئن شوید.

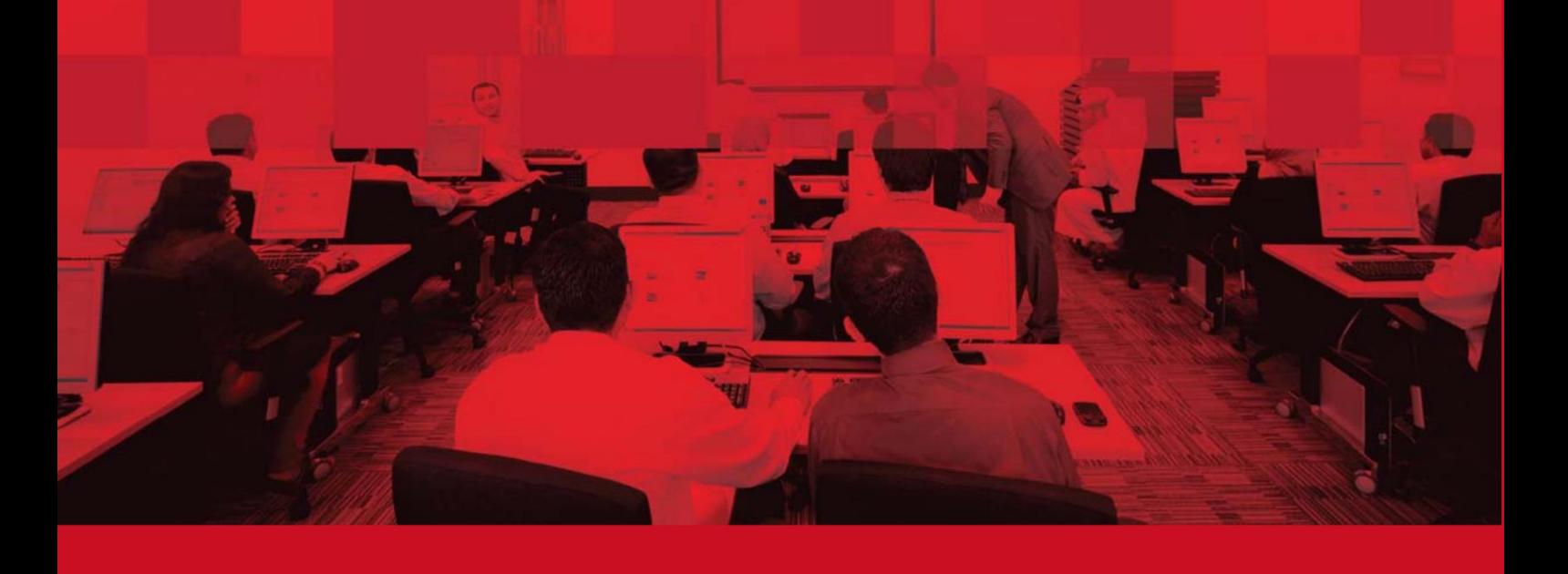

گزارش ها -گزارش تغییر حامل OB

## جزئیات سند

### اطلاعات سند

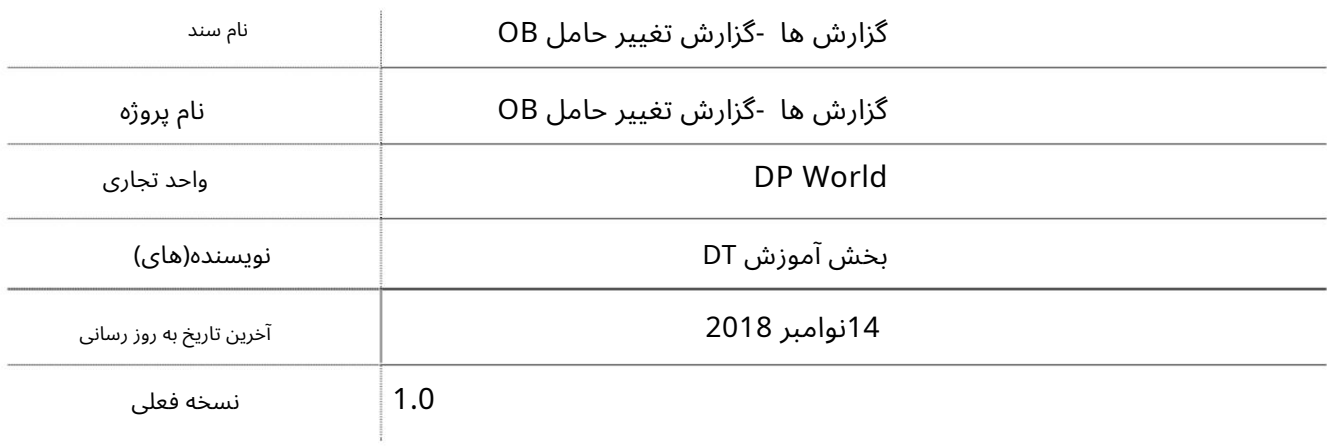

تاریخچه ویرایشهای

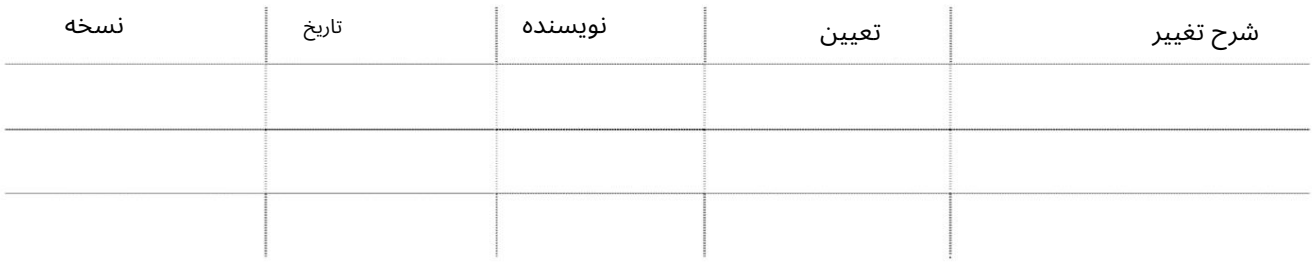

تاریخچه تایید

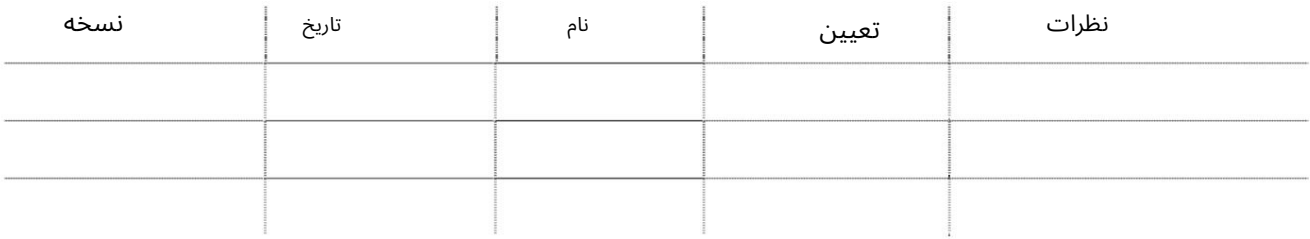

توزیع

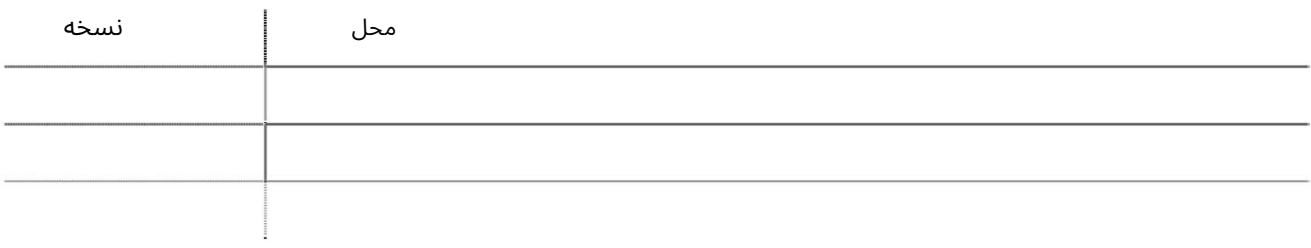

# گزار ش ها -گزار شتغییر حامل OB

این سرویس نمایندگی های حمل و نقل را قادر می سازد تا گزارشی را برای تغییر حامل خروجی ایجاد کنند.

جهت یابی:

 $\sim$   $\sim$ 

.1ورود به دبی تجارت

.2از منوی سمت چپ به گزارش ها بروید

برویدOB Carrier Change Report سبه سپ3.

#### **Reports**

**OB Carrier Change Report** 

#### صفحه زیر نمایش داده خواهد شد

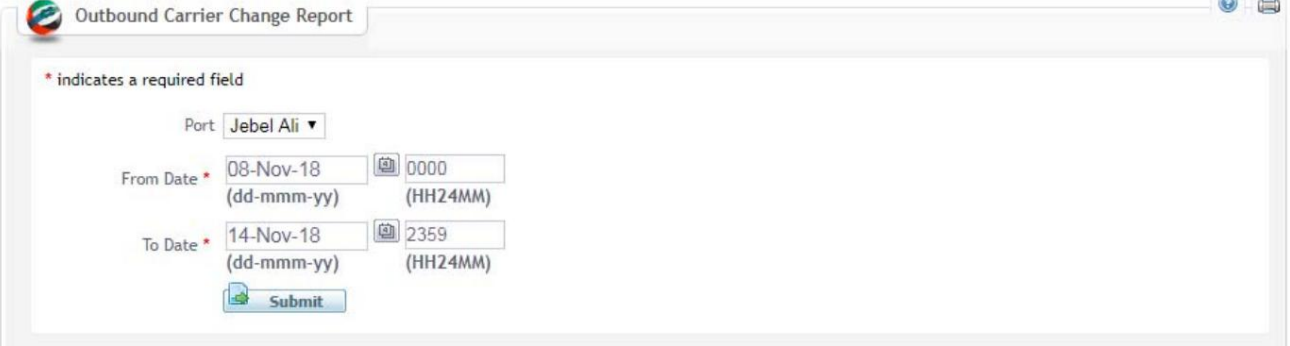

### رو ش:

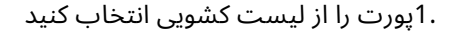

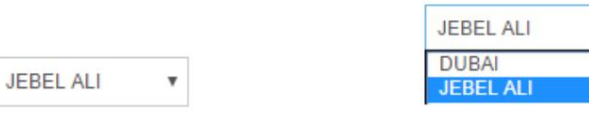

### Time/Date From 2.و Time/Date Toرا ازتقویم انتخا ب کنید

 $\overline{\mathbf{v}}$ 

توجه: محدوده تاریخ نباید بیش از 7روز باشد.

# \* indicates a required field Port Johel Ali

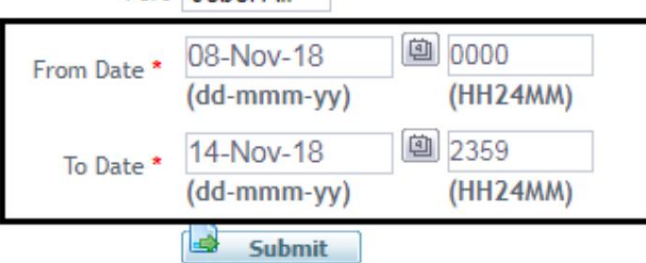

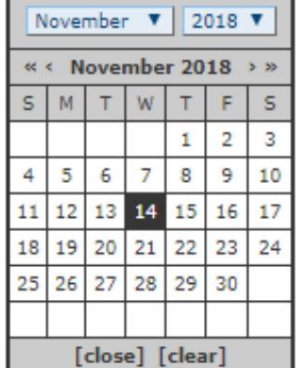

# گزارش ها -گزارش تغییر حامل OB

دبر روی Submitکلیک کنیدSubmit

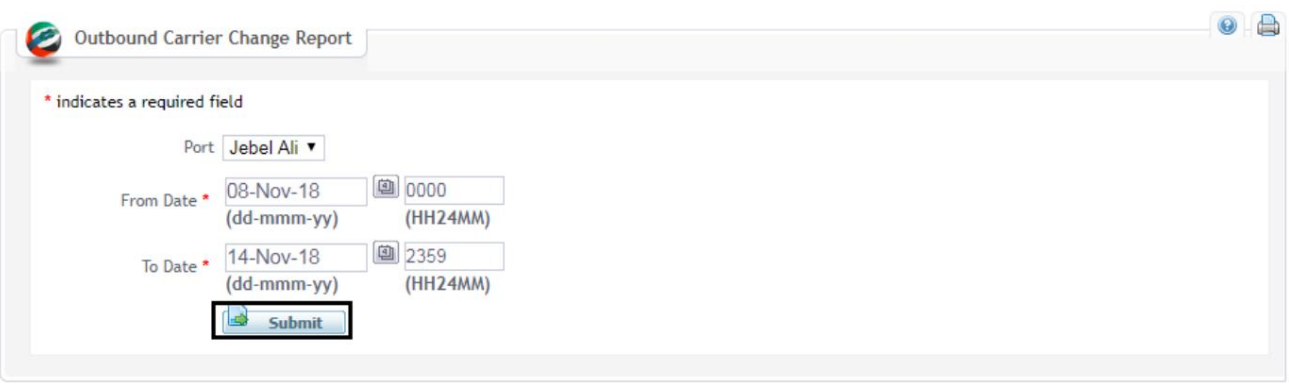

### صفحه زیر نمایش داده خواهد شد

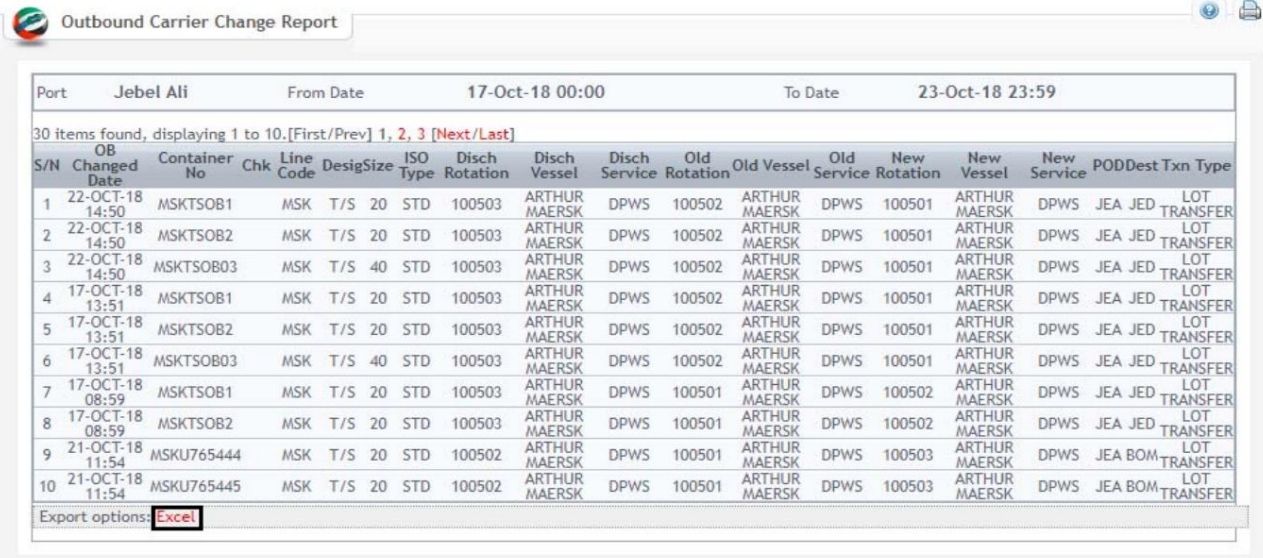

4.بر رو ی Excelکلیک کنیدتا فایل در فرمت اکسل صادرشود

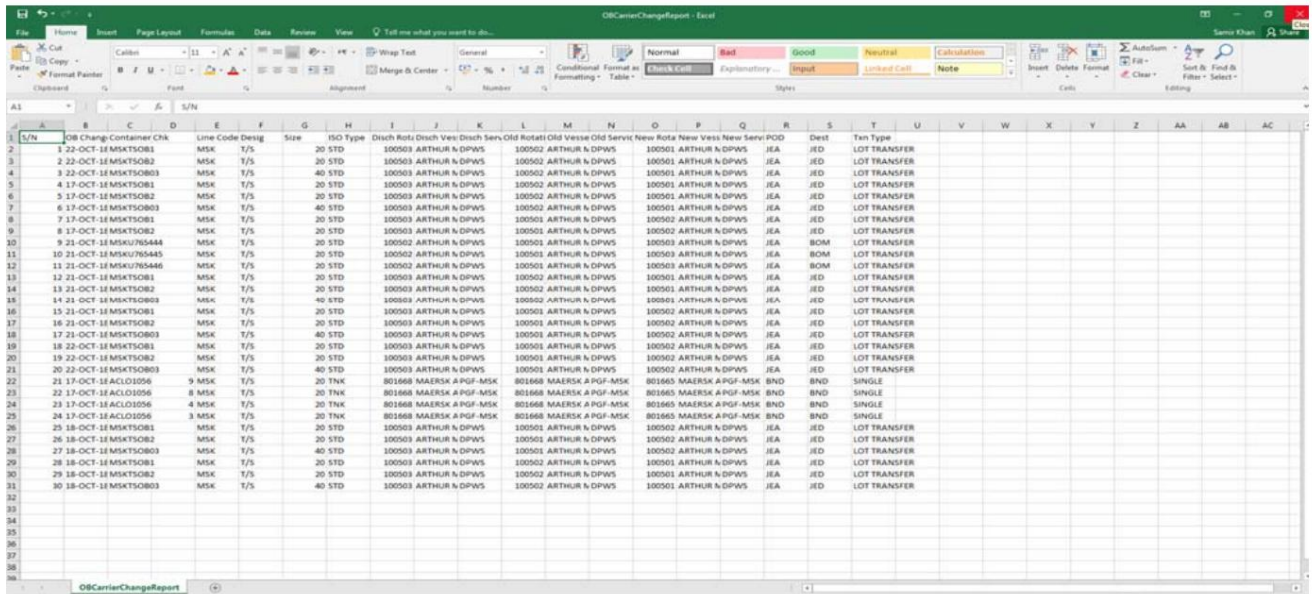

Machine Translated by Google

گزارش ها -گزارش تغییر حامل OB

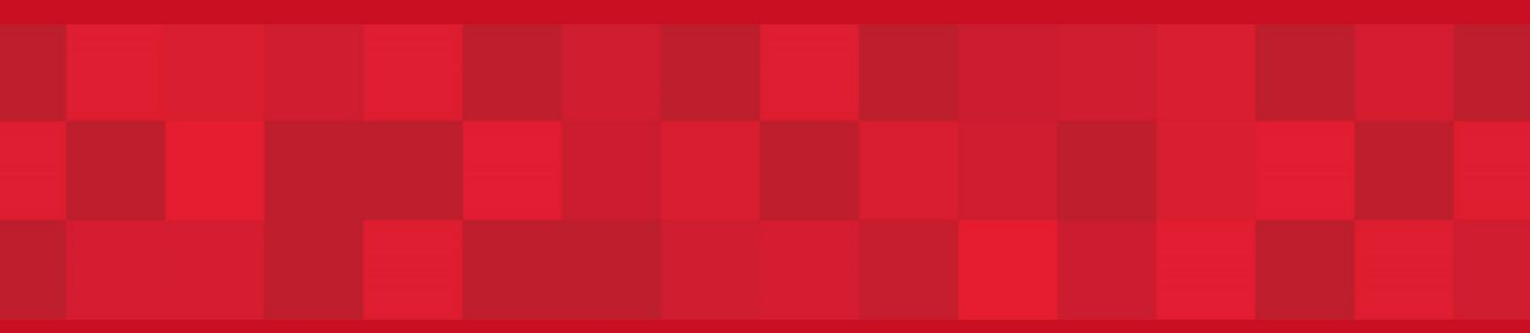

www.dubaitrade.ae